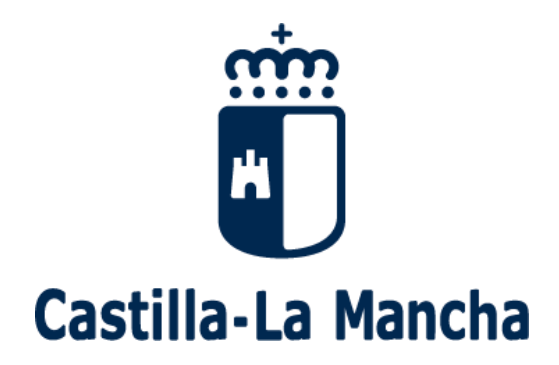

## *Proceso de admisión de alumnado. 2017-2018*

*Segundo ciclo de E. Infantil, Educación Primaria y Educación Secundaria Obligatoria* 

*Guía para las Familias* 

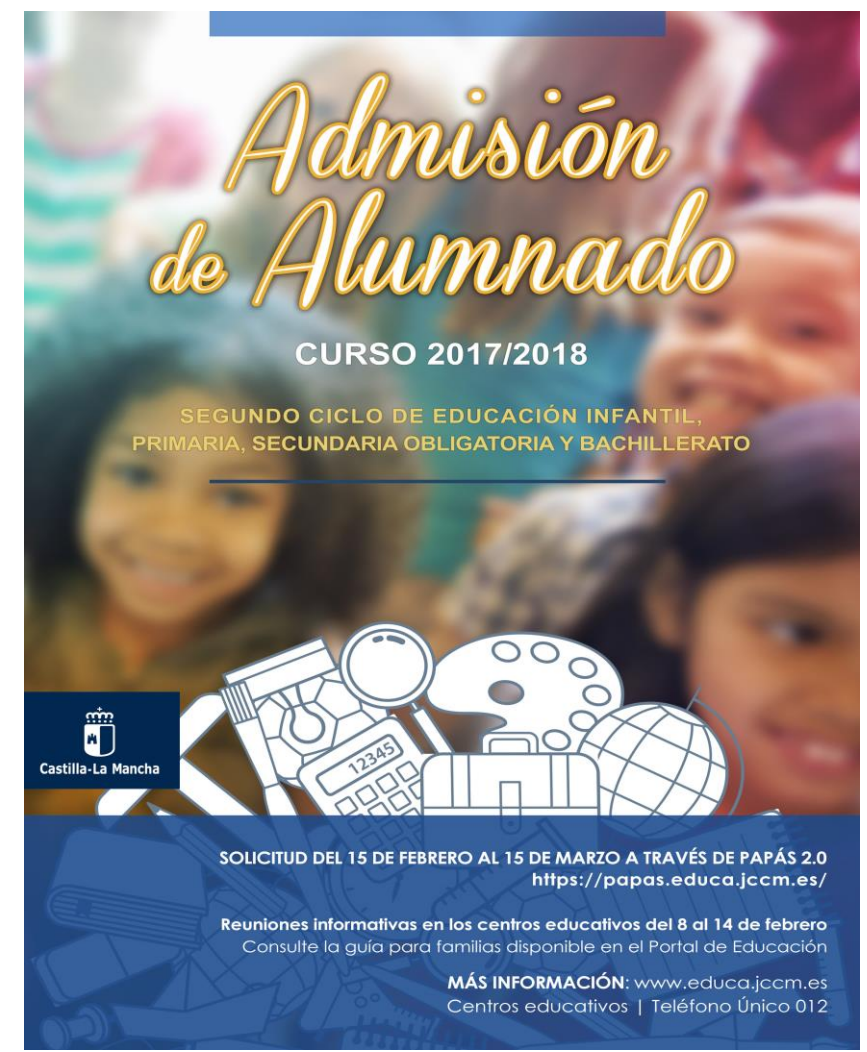

# **Índice**

- 1.- ¿Qué es el proceso de admisión de alumnos?
- 2.- ¿Dónde puedo obtener información?
- 3.- ¿Qué fechas debo tener en cuenta?
- 4.- ¿Cómo realizo mi solicitud?
- 5.- ¿Qué es y cómo se aplica el baremo?
- 6.- ¿Qué documentos tengo que adjuntar a la solicitud?
- 7.- Manual de Instrucciones para realizar la solicitud

### **1.- ¿Qué es el proceso de admisión de alumnos?**

La Consejería de Educación, Cultura y Deportes de la Junta de Comunidades de Castilla-La Mancha convoca, anualmente, el proceso de admisión de alumnado en centros docentes públicos y privados concertados de ámbito no universitario.

En este proceso tienen que participar todos los alumnos y alumnas que **se incorporen por primera vez al sistema educativo** en un centro docente de la Región (público o concertado), que **vayan a iniciar una nueva etapa de estudios en un centro distinto al actual,** o bien, que deseen **cambiar de centro**.

> No lo deje para los últimos días

### **2.- ¿Dónde puedo obtener más información?**

- $\checkmark$  En las reuniones informativas que se van a celebrar en los centros educativos.
- $\checkmark$  En el Portal de Educación de la Junta de Comunidades de Castilla-La Mancha, [http://www.educa.jccm.es](http://www.educa.jccm.es/)
- $\checkmark$  En el Teléfono Único de Información 012.
- $\checkmark$  En las Secretarías de los propios Centros Educativos.

### **3.- ¿Qué fechas debo tener en cuenta?**

- **Del 15 de febrero al 15 de marzo: Plazo de presentación de solicitudes**.
- Las solicitudes presentadas **entre el 16 de marzo y el 16 de mayo de 2017**, se considerarán como **"fuera de plazo".**
- **27 de abril:** Publicación del **baremo provisional.**
- **Hasta el 5 de mayo:** Periodo de **reclamaciones al baremo provisional**.
- **5 de mayo: Sorteo público** para resolver situaciones de empate.
- **17 de mayo:** Publicación del **baremo definitivo y** de la **Resolución provisional**.
- **Hasta el 24 de mayo:** Periodo de **reclamaciones a la Resolución provisional**.
- Las solicitudes presentadas **a partir del 17 de mayo** se considerarán de **"plazo extraordinario".**
- **2 de junio:** Plazo máximo para renunciar a participar en el proceso de Admisión de Alumnado.
- **12 de junio:** Publicación de la **Resolución definitiva**.
- **Del 14 al 30 de junio:** Plazo de **matriculación** del alumnado de **Educación Infantil y Primaria**.
- **Del 1 al 14 de julio, y del 1 al 10 de septiembre:** Plazo de **matriculación en E.S.O. y Bachillerato.**

## **¡Atención!**

**A partir del 17 de mayo de 2017, sólo se atenderán, de modo EXTRAORDINARIO, aquellas solicitudes que estén debida y claramente justificadas.**

### **4.- ¿Cómo realizo mi solicitud?**

Si estamos cursando 3º curso del segundo ciclo de Educación Infantil y queremos iniciar 1º de Educación Primaria en el mismo Colegio, no será necesario realizar trámite alguno. En el mismo caso, se encuentran los alumnos y alumnas de 6º de Educación Primaria que vayan a seguir cursando en el mismo Centro Educativo 1º de E.S.O.

Si no nos encontramos en ninguno de los dos casos anteriores, y tenemos que participar en el proceso de admisión de alumnado, realizaremos la solicitud siguiendo este procedimiento:

 **Si tenemos certificado digital:** Completamos la solicitud en la plataforma Papás 2.0 (**[https://papas.jccm.es](https://papas.jccm.es/)**) y firmamos la solicitud digitalmente los dos padres (padre y madre) o los tutores legales. En caso de que tengamos que aportar documentación acreditativa, se adjuntará a la solicitud en formato PDF.

Si queremos saber cómo obtener un certificado digital, para firmar y presentar documentos electrónicamente, tenemos toda la información en:

#### **<https://www.jccm.es/sede/ventanilla/ayuda-certificado>**

Si tiene problemas al firmar la solicitud con certificado digital le **recomendamos que realice la firma con la opción de usuario y contraseña**, pues la utilización del certificado digital está muy condicionada a la configuración de java en su dispositivo, al navegador de internet utilizado y al sistema operativo en el que se realice.

 **Si no tenemos firma digital, pero sí tenemos acceso a Internet:** Accedemos a la plataforma Papás 2.0 (**[https://papas.jccm.es](https://papas.jccm.es/)**) con nuestro Usuario y Contraseña (Si aún no tenemos usuario y contraseña (claves) para Papás 2.0, la podemos obtener en las Secretarías de los Centros Educativos y si es usuario con la opción Recuperación de contraseñas), completamos la solicitud, firmamos ambos padres (padre y madre) o los tutores legales, introduciendo nuestras respectivas claves de Papás 2.0. En caso de que tengamos que aportar documentación acreditativa, se adjuntará a la solicitud en formato PDF.

 **Si no tenemos firma digital ni acceso a Internet:** Acudimos a la Secretaría de uno de los seis Centros Educativos elegidos, allí nos generarán las claves (usuario y contraseña), y nos ayudarán a completar la solicitud a través de Papás 2.0.

**En esta misma guía, podemos encontrar el Manual de Instrucciones donde se indica, paso a paso, como completar la solicitud. Así mismo en el portal de Educación existen vídeos que muestran el uso de Papás [http://www.educa.jccm.es/alumnado/es/papas/videotutoriales-papas-2-0.](http://www.educa.jccm.es/alumnado/es/papas/videotutoriales-papas-2-0)**

### **¡Atención, muy importante!**

**Aquellas personas solicitantes que deseen realizar un cambio de centro, no deberán consignar su centro actual entre las preferencias de su solicitud. De hacerlo así, perderían su derecho a permanecer en él, en caso de no conseguir el cambio esperado.** 

**En los casos que sólo haya un tutor legal, se deberá aportar una Declaración Responsable acompañada de los documentos que acrediten esa situación.**

### **5.- ¿Qué es y cómo se aplica el baremo?**

Todo el alumnado que solicite un puesto escolar en un Centro no universitario público o privado concertado será admitido en el mismo, salvo que el número de puestos escolares sea inferior al número de solicitudes.

En las localidades en las que sólo exista un Centro Educativo público para las enseñanzas obligatorias o para el segundo ciclo de Educación Infantil, se admitirá a todo el alumnado residente que solicite plaza en el mismo. El alumnado no residente en esas localidades será también admitido en esos centros, siempre y cuando no haya oferta educativa gratuita de la enseñanza solicitada en la localidad donde resida el alumno o alumna y esta pertenezca al área de influencia del centro. En estos centros no será precisa la baremación de solicitudes.

Cuando existan varios Centros y la demanda de plazas sea mayor que las vacantes disponibles, la admisión se regirá valorando las solicitudes de acuerdo al siguiente baremo:

#### **A. Existencia de hermanos o hermanas matriculados en el Centro o madres, padres o tutores legales que trabajen en el mismo:**

1. Existencia de hermanos o hermanas matriculados en el Centro: 10 puntos.

2. Existencia de padres, madres o tutores legales que trabajen en el Centro: 8 puntos.

El conjunto de puntos del apartado A no podrá ser superior a 10 puntos.

#### **B. Proximidad del domicilio:**

1. Solicitantes cuyo domicilio familiar se encuentre en el área de influencia del Centro: 10 puntos.

2. Solicitantes cuyo domicilio laboral o lugar de trabajo se encuentre en el área de influencia del centro: 8 puntos.

3. Solicitantes cuyo domicilio familiar, laboral o lugar de trabajo, se encuentre en las áreas de influencia limítrofes del centro: 5 puntos.

4. Solicitantes de otras áreas de influencia dentro del mismo municipio: 3 puntos.

#### El conjunto de puntos del apartado B no podrá ser superior a 10 puntos.

**El apartado B solamente se valorará en aquellas localidades en las que se hayan delimitado áreas de influencia, es decir, en aquellas localidades donde se haya zonificado.**

#### **C. Rentas anuales de la unidad familiar**:

- 1. Rentas per cápita igual o inferior al **Indicador Público de Renta de Efectos Múltiples** (IPREM) anual del año 2015 (7.455,14 €): 1 punto.
- 2. Rentas per cápita que no supere el doble del IPREM anual del año 2015 (14.910,28 €): 0,5 puntos.
- 3. Rentas per cápita superior al doble del IPREM anual del año 2015: 0 puntos.

#### El conjunto de puntos del apartado C no podrá ser superior a 1 punto.

La renta anual per cápita se obtendrá sumando el Nivel de Renta del ejercicio 2015 de cada uno de los miembros con ingresos que componen la unidad familiar y dividiendo dicha suma entre el número de miembros computables que convivían en la misma. El nivel de Renta de los miembros que obtienen ingresos se determinará del siguiente modo:

- $\checkmark$  Si han presentado Declaración de la Renta 2015: Suma de las casillas 380 (Base imponible general) y 395 (Base imponible del ahorro).
- $\checkmark$  Si no ha presentado Declaración de la Renta, por no tener obligación, se realizarán las siguientes operaciones en las cuantías imputadas en el Certificado Tributario de IRPF de 2015, expedido por la Agencia Tributaria: Rendimientos íntegros del trabajo + Rendimientos del capital mobiliario + Ganancias patrimoniales sometidas a retención - Gastos deducibles de estos rendimientos conforme a la normativa tributaria.

#### **D. Concurrencia de discapacidad igual o superior al 33% en el alumno o alumna, o en alguno de sus padres (padre o madre), tutores legales, hermanos o hermanas:**

- 1. Por discapacidad en el alumno o alumna solicitante: 2 puntos.
- 2. Por discapacidad en alguno de sus padres (padre o madre) o tutores legales del alumno o alumna solicitante: 1 punto.
- 3. Por discapacidad en alguno de los hermanos o hermanas del alumno o alumna solicitante: 0,5 puntos.

El conjunto de puntos del apartado D no podrá ser superior a 2 puntos.

#### **E. Condición legal de familia numerosa:**

- 1. Familia numerosa de categoría especial: 2 puntos.
- 2. Familia numerosa de categoría general: 1 punto.

El conjunto de puntos del apartado E no podrá ser superior a 2 puntos.

#### **F. Situación de acogimiento familiar del alumno o alumna:** 2 puntos.

#### **G. Expediente académico, en el caso de solicitar Bachillerato:** máximo 5 puntos.

En caso de empate, prevalecerá:

- 1º- Hermanos matriculados en el Centro.
- 2º- Mayor puntuación en:

2.1º- El apartado de proximidad al centro, tanto del domicilio, como del lugar de trabajo.

2.2º- Existencia de padre, madre o tutores legales que trabajen en el centro.

2.3º- Existencia de discapacidad en el alumno o la alumna, o en alguno de sus padres (padre o madre), tutores legales, hermanos o hermanas.

2.4º- Condición legal de familia numerosa.

2.5º- Situación de acogimiento familiar del alumno o la alumna.

2.6º- Rentas anuales de la unidad familiar.

2.7º- Expediente académico, en el caso de enseñanzas de Bachillerato.

3º- De persistir el empate: Se ordenarán las solicitudes de acuerdo con un Sorteo Público de carácter Regional.

### **6.- ¿Qué documentos tengo que aportar a la solicitud?**

En localidades con un solo centro, no es necesario aportar documentación acompañando a la solicitud.

Cuando se trate de localidades de baremo, la Consejería de Educación podrá realizar las comprobaciones pertinentes en la Agencia Estatal de Administración Tributaria, entidades locales y otras administraciones de los datos que se declaran en la solicitud, salvo que las personas solicitantes se opongan expresamente a dicha comprobación de oficio, en cuyo caso deberán presentar, junto a la solicitud, la documentación acreditativa de los criterios que quiere que se le valore. De la misma manera, deberá ser aportada por la persona solicitante cualquier otra documentación acreditativa de los criterios de la baremación, que no sea emitida por una Administración Pública.

En el caso de no oponerse a dichas comprobaciones que se realizan de oficio, sólo es necesario aportar la siguiente documentación, cuando se declaren los criterios de baremo que se indican:

**V Domicilio laboral**: En el caso de trabajadores o trabajadoras que realizan su actividad laboral por cuenta ajena, se precisará certificación expedida por la empresa que deberá ser coincidente con el lugar que el trabajador, o la trabajadora, acredite como domicilio laboral. Cuando por la naturaleza del trabajo desempeñado, este se realice en uno o varios domicilios distintos a la sede de la empresa, se deberá hacer constar, además del domicilio que se pretenda acreditar, que la proporción de horario laboral que el trabajador, o la trabajadora, desempeña en el mismo es la que mayor tiempo ocupa en el cómputo mensual.

En caso de que se desarrolle la actividad por cuenta propia, la proximidad del domicilio se acreditará mediante una certificación acreditativa de alta en el Impuesto de Actividades Económicas, en la que figure de manera expresa el domicilio de la empresa, y una declaración responsable del interesado sobre la vigencia de la misma. En el caso de no tener obligación legal de estar dado de alta en dicho Impuesto, se deberá presentar una fotocopia compulsada de la correspondiente licencia de apertura expedida por el Ayuntamiento respectivo y una declaración responsable del interesado o interesada sobre la vigencia de la misma.

- **Prioridad por la simultaneidad de enseñanzas:** Certificado de matrícula del Conservatorio o Certificado del programa de deportista de alto rendimiento, en su caso.
- **Si el alumno o la alumna procede de otra Comunidad Autónoma:** En caso de encontrarse en alguno de esos supuestos, copia del título de familia numerosa que deberá estar en vigor, certificación o dictamen del Organismo público competente donde se reconozca un grado de discapacidad igual o superior al 33% en el alumno o alumna, o en alguno de sus padres (padre o madre), tutores legales, hermanos o hermanas, certificado del organismo competente donde se recoja la situación de acogimiento familiar del alumno o la alumna, dictamen de escolarización por necesidades educativas especiales o de apoyo educativo y certificado académico oficial, si es de bachillerato.

En el caso de oponerse a dichas comprobaciones, que se realizan de oficio, será necesario aportar la siguiente documentación cuando se declaren los criterios de baremo que se indican:

- **Copia del DNI o NIE del solicitante y de sus padres (padre y madre) o tutores legales.**
- **Existencia de hermanos matriculados, o hermanas matriculadas, en el centro:** certificación del centro docente en la que se especifiquen el nombre y apellidos del hermano o la hermana, nivel educativo en el que están escolarizados y nombre y apellidos del tutor, tutora o tutores con los que forman unidad familiar. En el caso de centros docentes privados concertados, habrá que considerar, asimismo, que se trata de unidades sostenidas con fondos públicos.
- **Existencia de padres, madres o tutores legales que trabajan y desempeñan funciones docentes en un centro público:** certificación de toma de posesión en el puesto de trabajo, con la fecha de nombramiento o adscripción y período de adscripción, en su caso. Sólo podrá declararse el centro especificado en dicho nombramiento o, en el caso de profesorado itinerante, aquél en el que imparta el mayor porcentaje de docencia, de acuerdo con su horario lectivo semanal, circunstancia que deberá acreditarse mediante certificación específica del director o directora del centro de destino. En el caso de desempeño de funciones docentes en un centro privado concertado, o de funciones no docentes en centros públicos o privados concertados, se procederá de modo análogo a la certificación de domicilio laboral.
- **Proximidad del domicilio:** Certificado del Ayuntamiento respectivo en el que figure el domicilio de la unidad familiar y los movimientos residenciales en el año natural anterior. En caso de no coincidencia, o cuando se constaten movimientos residenciales en el año natural en el que se solicita plaza escolar o en el inmediatamente anterior, y con el objeto de lograr la total transparencia, se podrá requerir a los solicitantes el título que legitime la ocupación de la nueva vivienda u otros documentos análogos que acrediten el cambio de domicilio. Igualmente, podrá requerirse la presentación del correspondiente Certificado de Convivencia expedido por el Ayuntamiento de la localidad.
- **Domicilio laboral:** En el caso de trabajadores o trabajadoras que realizan su actividad laboral por cuenta ajena, se precisará certificación expedida por la empresa que deberá ser coincidente con el lugar que el trabajador, o la trabajadora, acredite como domicilio laboral. Cuando por la naturaleza del trabajo desempeñado, este se realice en uno o varios domicilios distintos a la sede de la empresa, se deberá hacer constar, además del domicilio que se pretenda acreditar, que la proporción de horario laboral que el trabajador, o la trabajadora, desempeña en el mismo es la que mayor tiempo ocupa en el cómputo mensual.

En caso de que se desarrolle la actividad por cuenta propia, la proximidad del domicilio se acreditará mediante una certificación acreditativa de alta en el Impuesto de Actividades Económicas, en la que figure de manera expresa el domicilio de la empresa, y una declaración responsable del interesado sobre la vigencia de la misma. En el caso de no tener obligación legal de estar dado de alta en dicho Impuesto, se deberá presentar una fotocopia compulsada de la correspondiente licencia de apertura expedida por el Ayuntamiento respectivo y una declaración responsable del interesado o interesada sobre la vigencia de la misma.

- **Rentas per cápita de la unidad familiar:** La Agencia Estatal de la Administración Tributaria suministrará directamente a la Consejería los datos necesarios para valorar este apartado. Los solicitantes, o las solicitantes, que no autoricen el suministro de la información referida, acreditarán el criterio regulado en este apartado mediante una certificación expedida por la Agencia Estatal de la Administración Tributaria de los ingresos de cada uno de los miembros de la unidad familiar correspondientes al ejercicio fiscal anterior en dos años al año natural en el que se solicita la plaza escolar. Igualmente, se harán constar los miembros computables de la familia a fecha de 31 de diciembre de dicho período fiscal.
- **Discapacidad:** Certificación emitido por el Organismo público competente en el caso de que el alumno o alumna, su madre o padre, o sus tutores legales, o alguno de sus hermanos tengan reconocido un grado de discapacidad igual o superior al 33%.
- **Condición legal de familia numerosa:** Certificación de esta circunstancia o fotocopia compulsada del título de familia numerosa, que deberá estar en vigor.
- **Situación de acogimiento familiar del alumno o la alumna:** Certificación, por el organismo público competente, de esta circunstancia o resolución en vigor de dicho acogimiento.
- **Expediente académico (en el caso de Bachillerato):** Certificado académico oficial.
- **Prioridad por la simultaneidad de enseñanzas:** Certificado de matrícula del Conservatorio, o certificado del programa de deportista de alto rendimiento, en su caso.

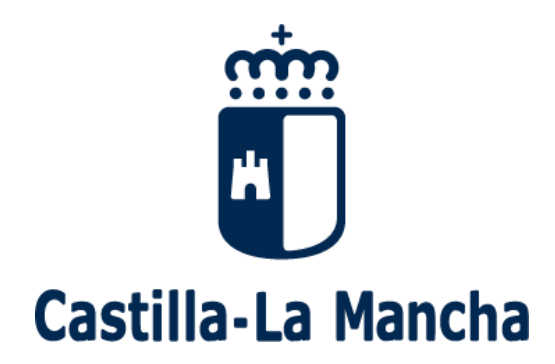

## *Proceso de admisión de alumnado. 2017-2018*

*Segundo ciclo de E. Infantil, Educación Primaria y Educación Secundaria Obligatoria* 

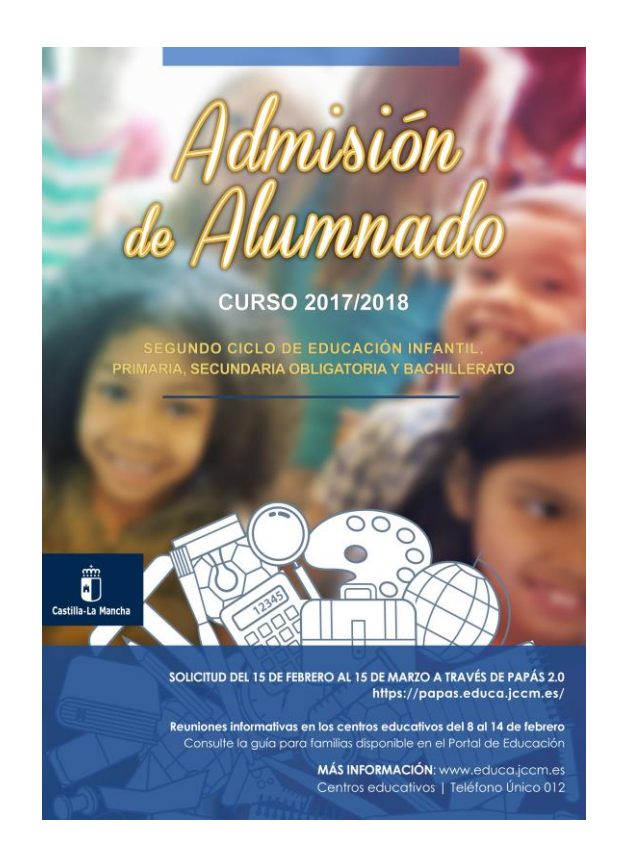

*Guía para las Familias* 

*Manual de instrucciones para la solicitud* 

1.- Accedemos en la plataforma Papás 2.0 a través de la dirección **[https://papas.jccm.es.](https://papas.jccm.es/)**

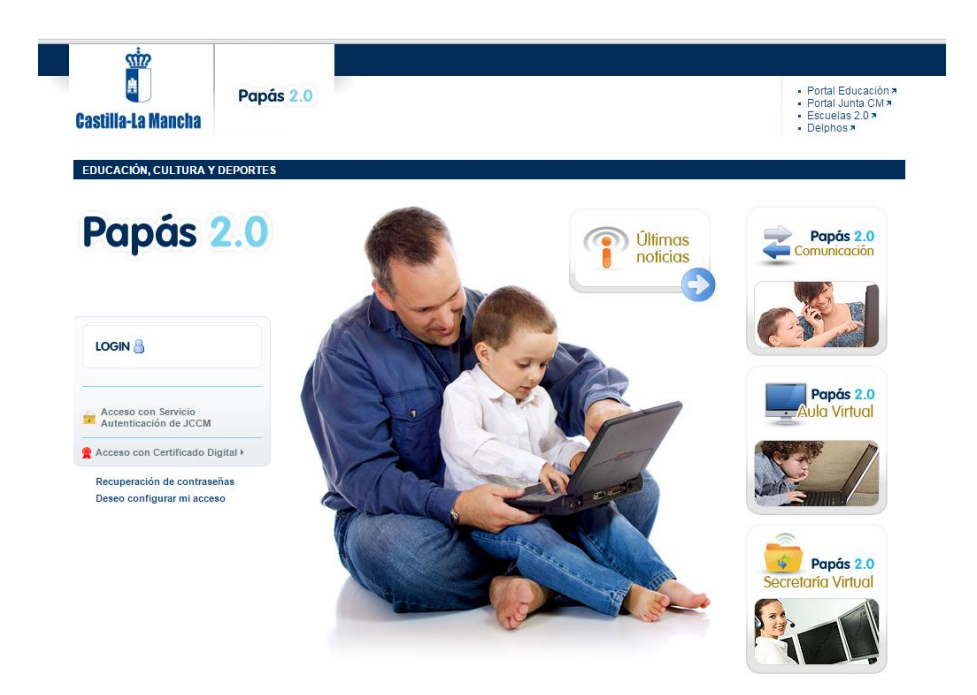

2.- En caso de no tener Certificado Digital, accedemos de este modo: a) Pulsamos sobre "Acceso con Servicio de Autenticación de JCCM":

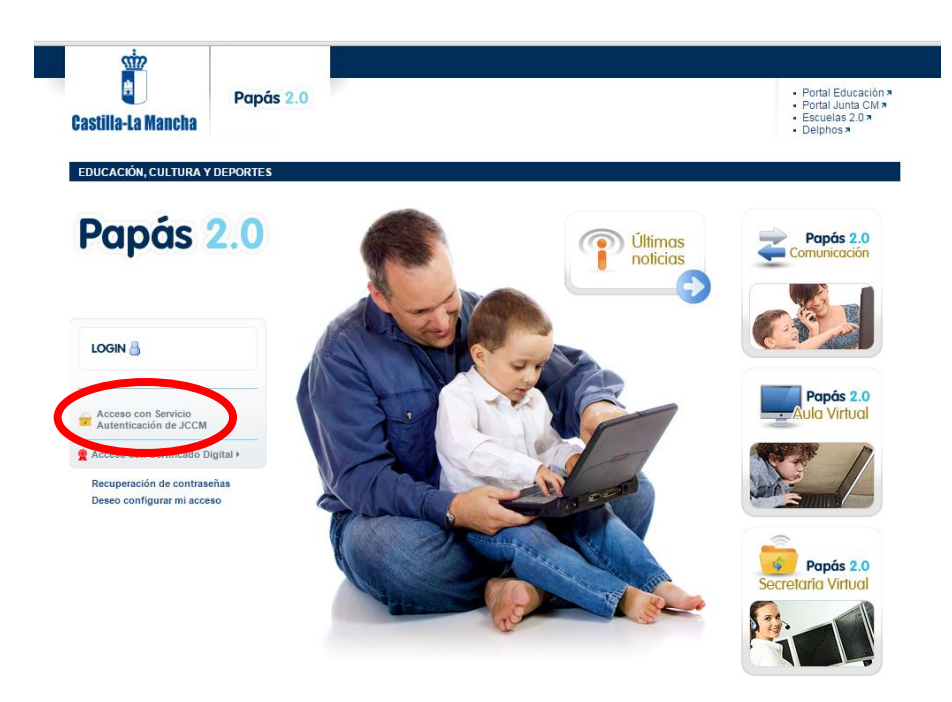

b) Introducimos nuestro Usuario y Contraseña, estas claves nos las han generado y entregado en la Secretaría de uno de los seis Centros Educativos elegidos, al que hemos acudido con anterioridad. Las claves (usuario y contraseña) se entregan de forma presencial, puesto que son personales. Si se ha accedido con anterioridad a la plataforma y no se recuerdan los datos de acceso, se puede utilizar la opción Recuperación de contraseñas y el sistema le enviará unas nuevas credenciales.

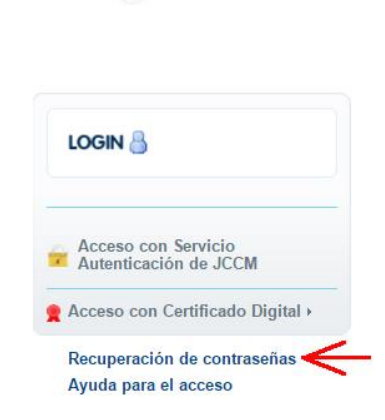

Papás 2.0

c) Pulsamos "Iniciar Sesión":

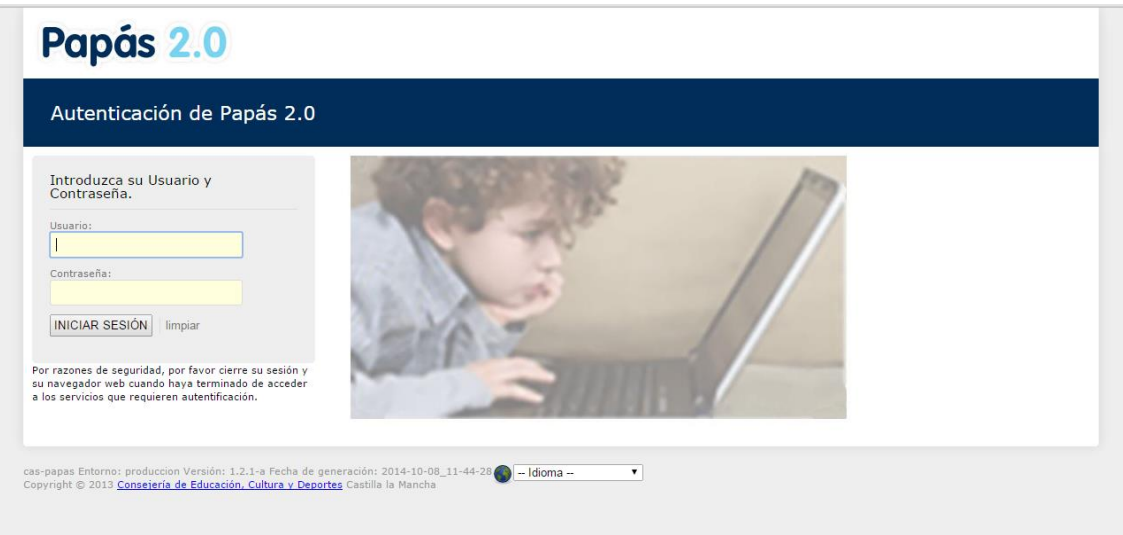

En caso de poseer Certificado digital, podríamos entrar de este otro modo:

a) Pulsamos "Acceso con Certificado Digital":

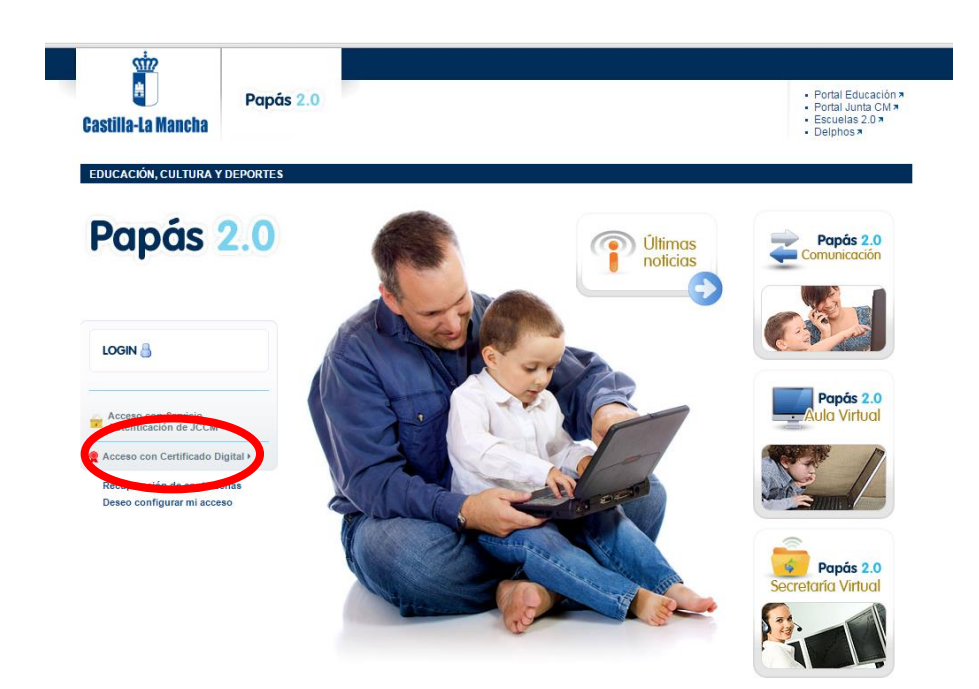

En la pantalla que aparece se elige la opción central @Clave.

### Papás 2.0

#### Elija el método de identificación

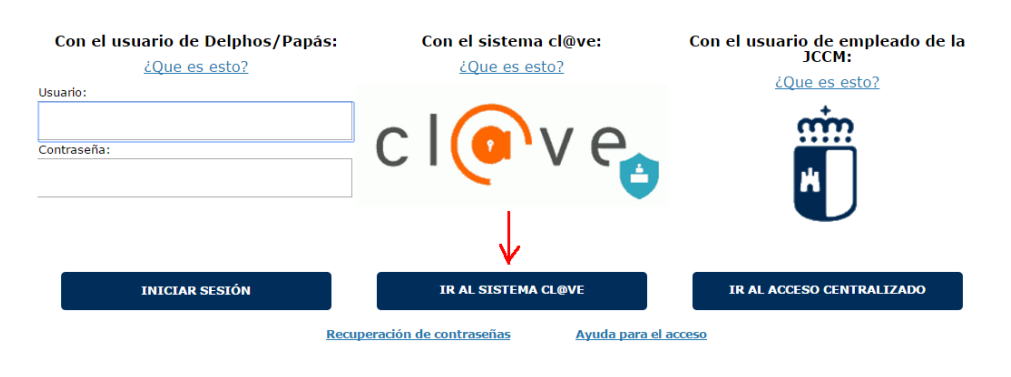

Versión Beta Información sobre este nuevo acceso

Y en la siguiente pantalla se elige DNIe/Certificado electrónico.

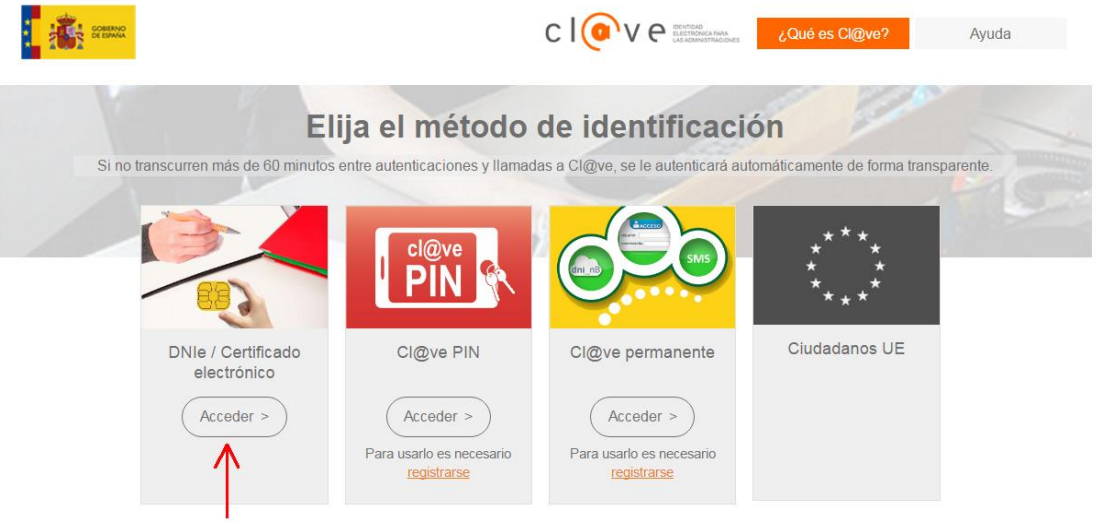

b) Elegimos nuestro Certificado y pulsamos "Aceptar":

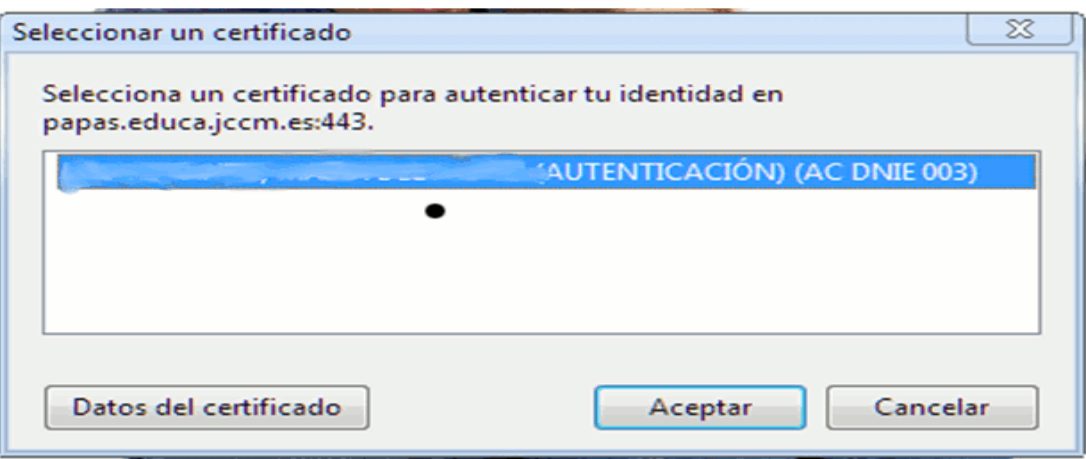

c) Introducimos el PIN de nuestro DNI electrónico:

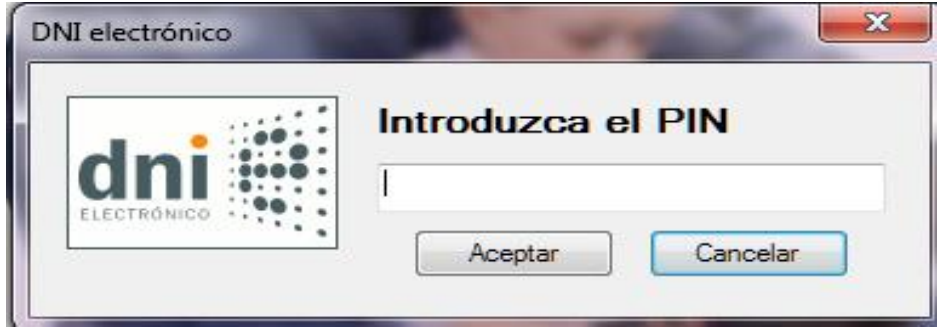

**De un modo y de otro, accedemos a la Secretaría Virtual**

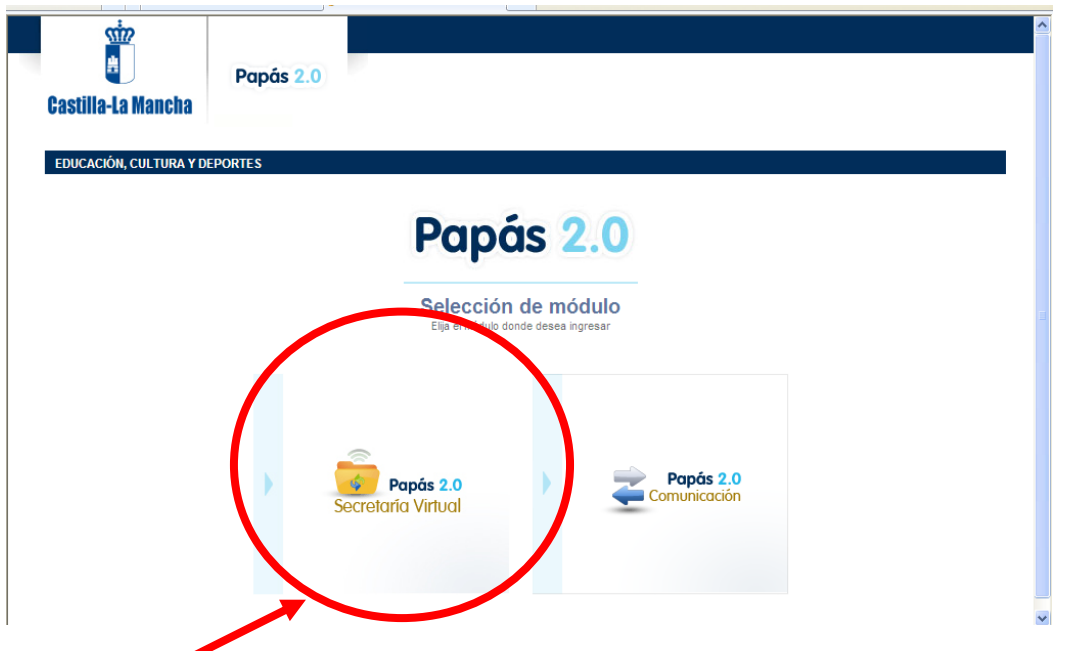

3.- Pinchamos en "Secretaría Virtual" para acceder a ella.

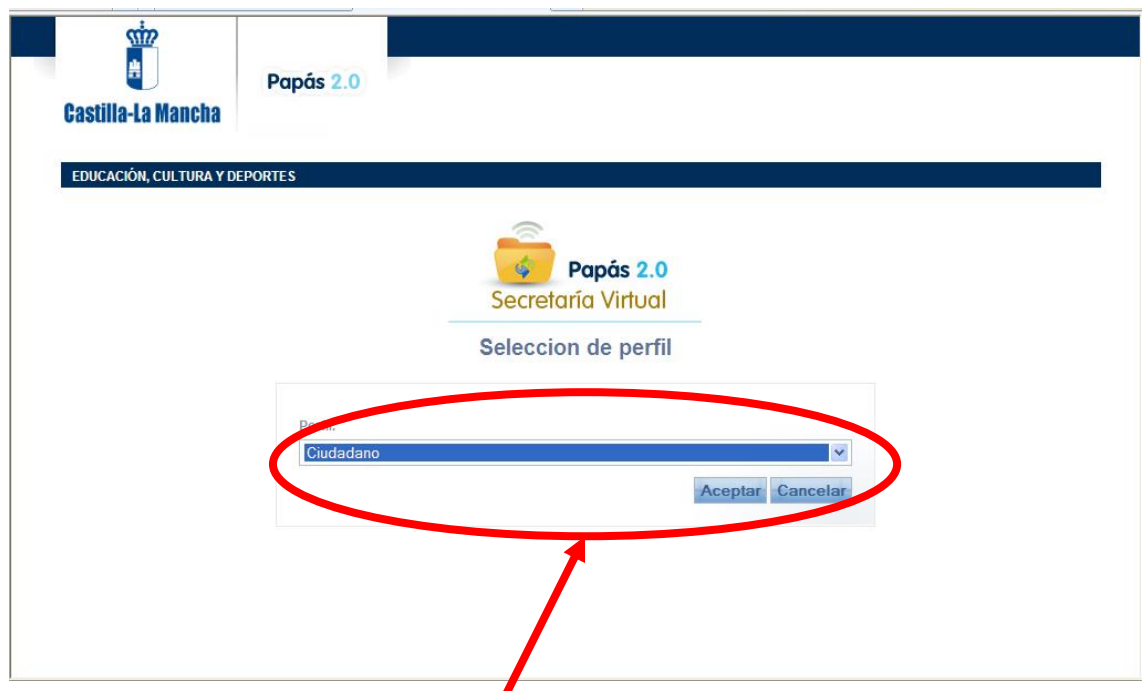

4.- Elegimos el perfil "Ciudadano" y pulsamos "Aceptar". (En caso de que no aparezca esta pantalla, seguimos lo descrito en el apartado siguiente).

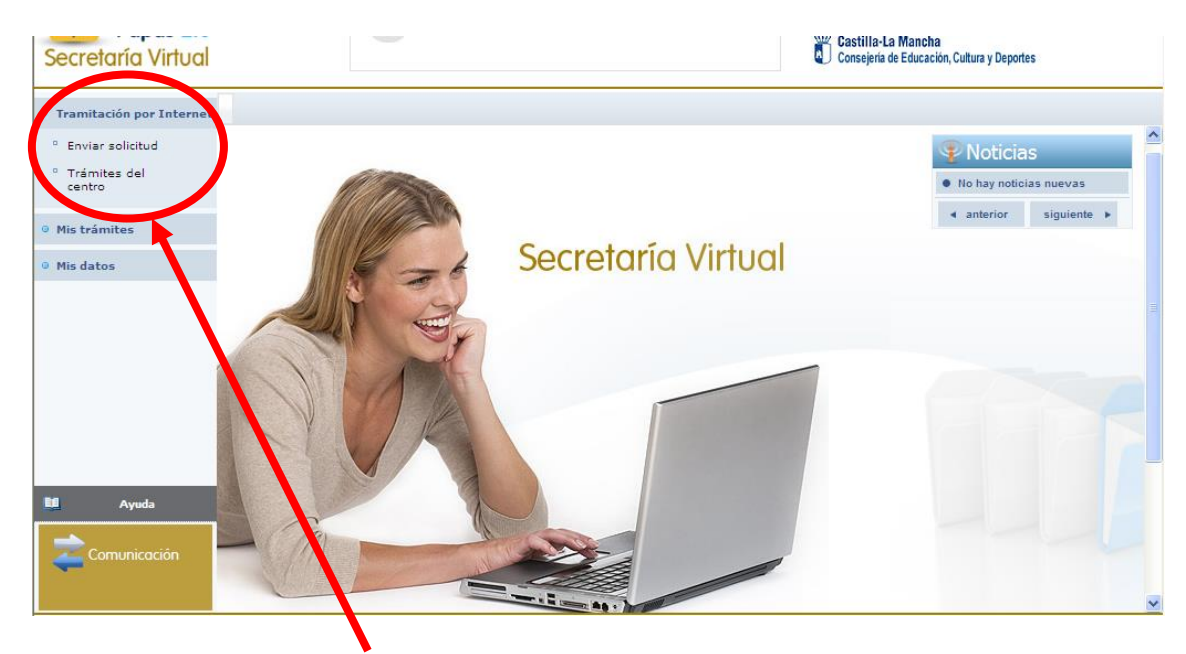

5.-Hacemos clic en "Tramitación por Internet" y cuando se despliegue ese menú pulsamos en "Enviar solicitud".

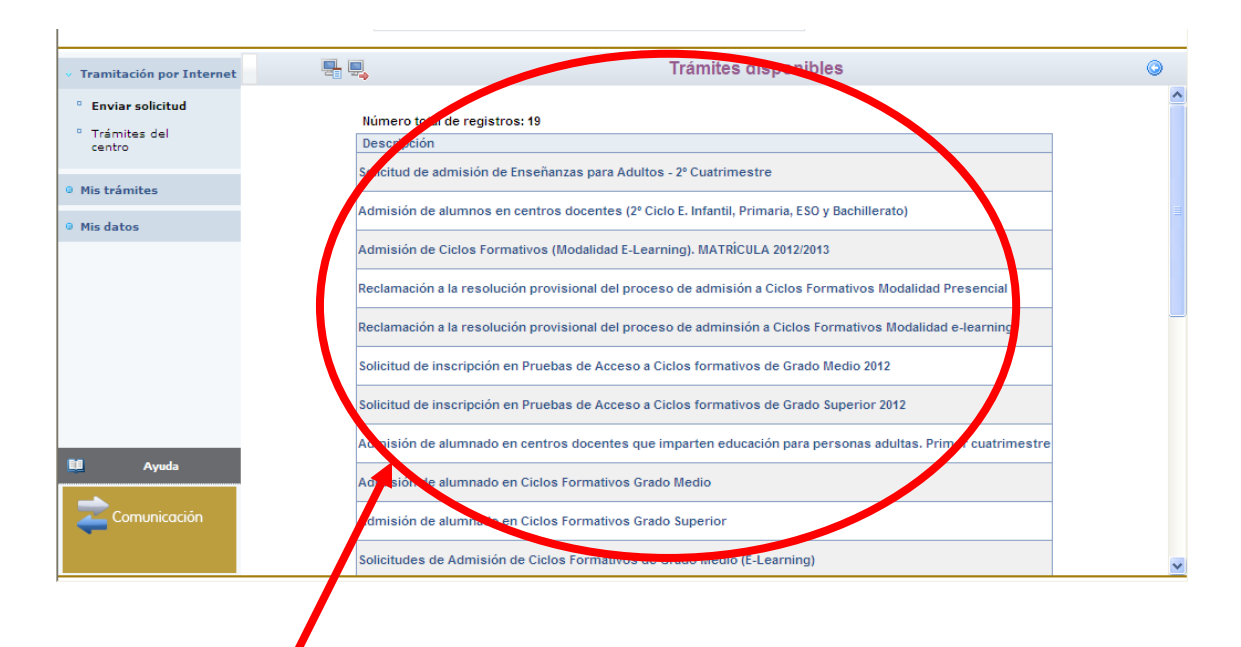

6.- Dentro del cuadro de procedimientos disponibles, pulsamos en el que nos ocupa en este momento "Admisión de alumnos en centros docentes (2º Ciclo Educación Infantil, Primaria, ESO y Bachillerato). Curso 2017-18."

Aparece, en este momento, una pantalla con información del proceso:

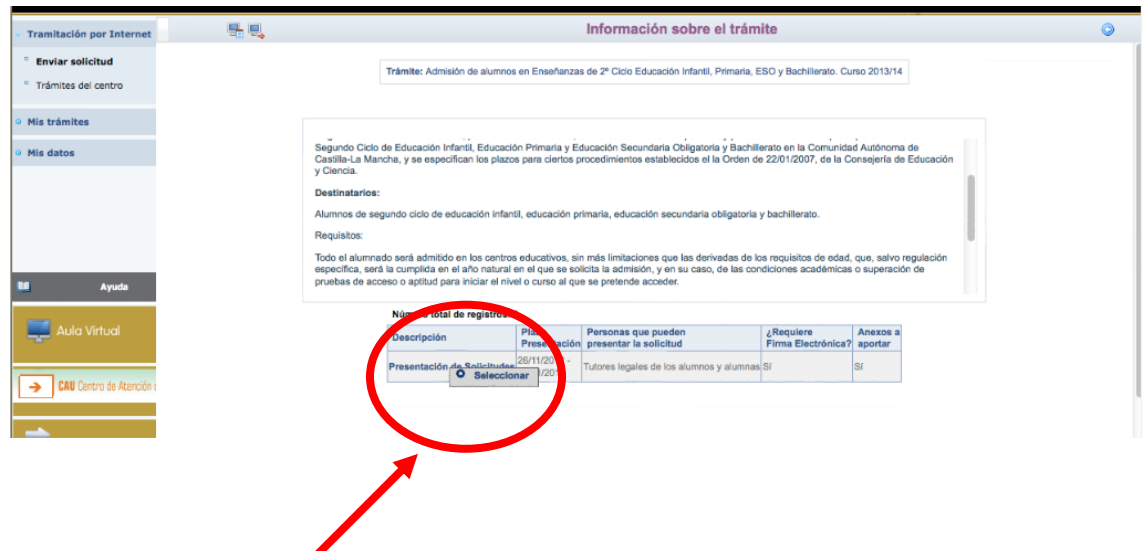

7.- Hacemos clic en "Presentación de Solicitudes" y, después, en "Seleccionar".

Aparece en este momento la pantalla de Selección de solicitante. Si nuestro hijo ya está escolarizado, aparecerá su nombre en ella.

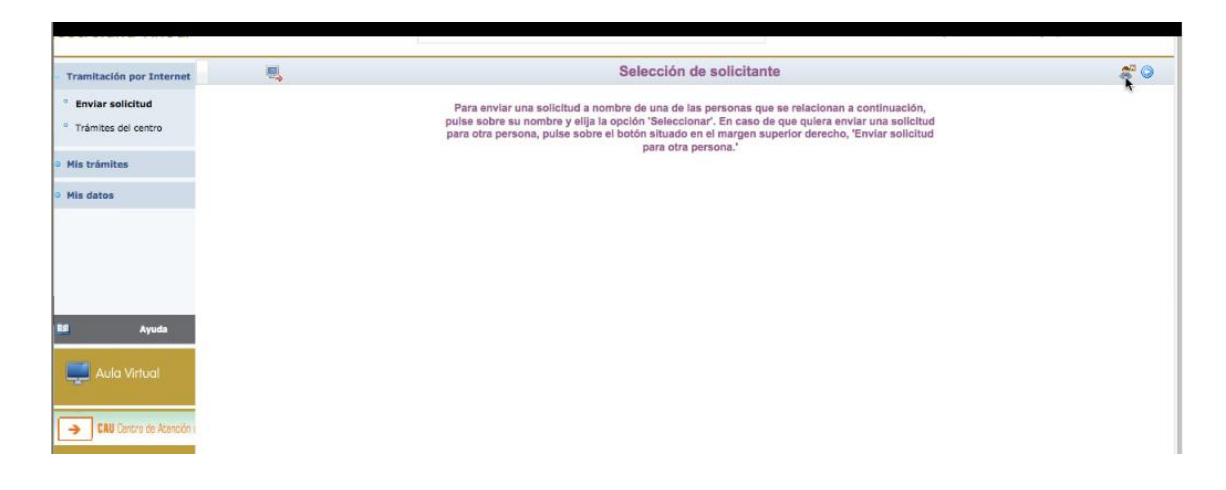

8.- En este caso haremos clic sobre el nombre del alumno o la alumna para el/la que realizamos la solicitud, eligiendo Seleccionar

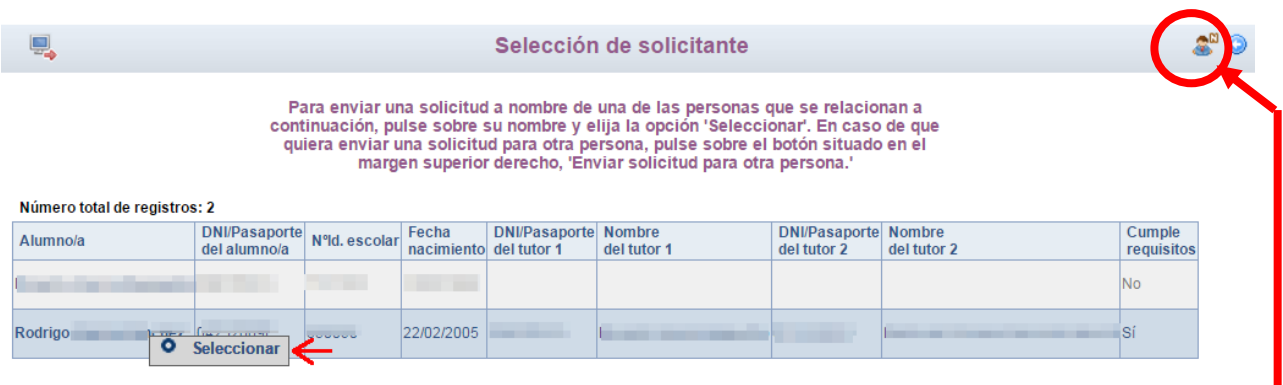

En caso que nuestro hijo no esté escolarizado aún, pulsaremos sobre el botón del "muñequito" de la parte superior derecha.

9.- Aparece ya la pantalla en la que debemos ir cumplimentando todos nuestros datos.

En el apartado "Solicita que se admita al alumno o alumna que se cita en uno de los siguientes centros, por orden de prioridad" indicaremos los centros educativos deseados por orden de preferencia:

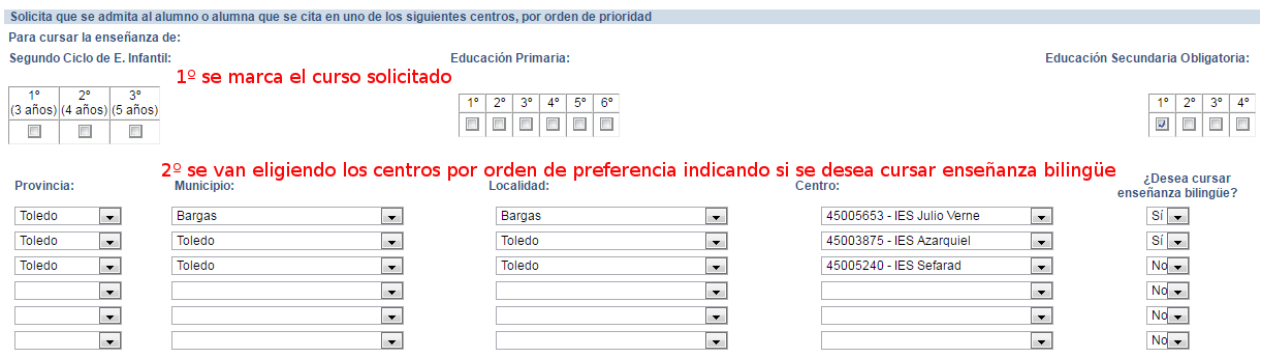

Se pueden consultar los centros de interés según la zona educativa en el portal de Educación, para el caso de localidades en que exista más de una zona educativa.

Marcaremos los criterios que alegamos para obtener puntos según el baremo establecido. Es importante reflejar el domicilio correctamente para que se bareme adecuadamente la solicitud en función de la zona de los centros solicitados.

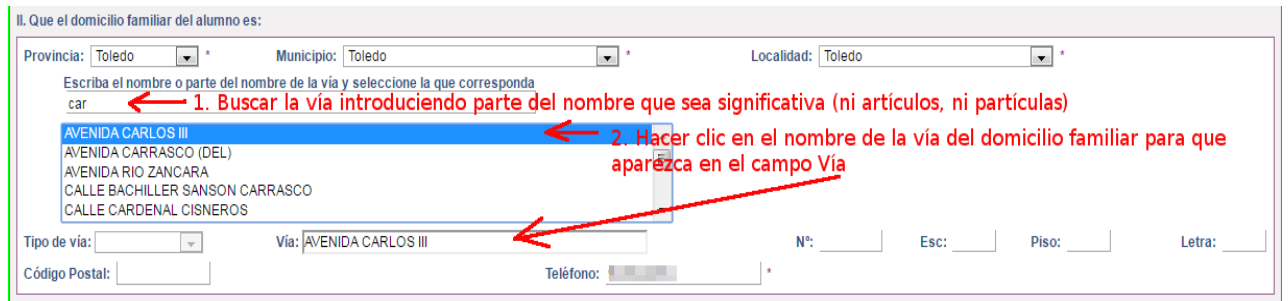

Se han de completar todos los campos del mismo, Nº, Esc. Piso, Letra y el código postal.

Se completan el resto de apartados.

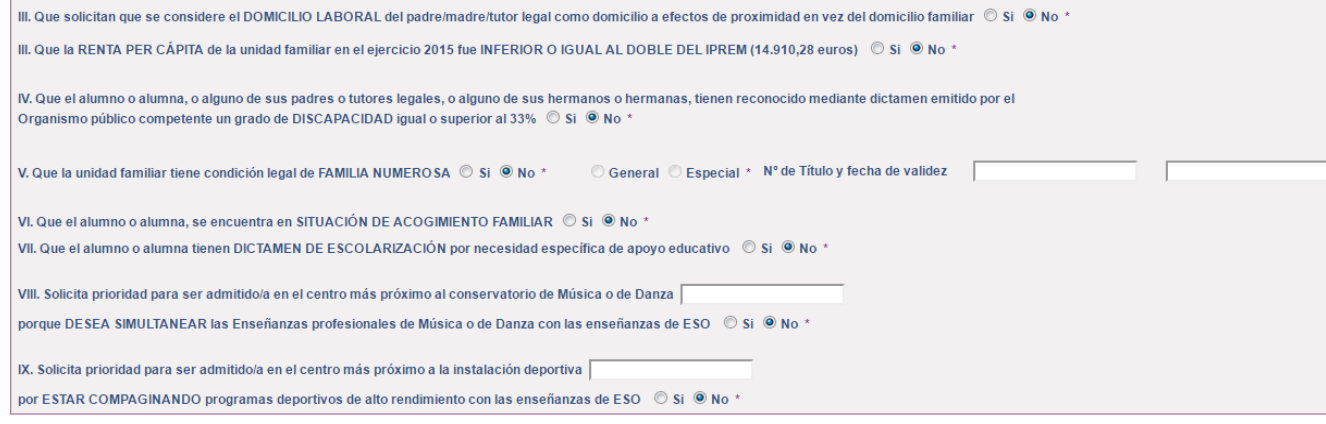

**En la parte inferior de la solicitud, se encuentran dos cuestiones importantes:**

- a) Una casilla para señalar en los casos en los que sólo exista un tutor legal. Se recuerda que en este caso la solicitud debe acompañarse de una Declaración Responsable (que nos facilitarán en el centro Educativo) junto con la documentación que acredite esa situación.
- b) Una casilla para autorizar al secretario o secretaria del centro educativo a que registre nuestra solicitud, en el caso que no tengamos firma digital.

Una vez completada toda la solicitud, pulsaremos el botón verde de la parte superior derecha para aceptar y continuar con el trámite.

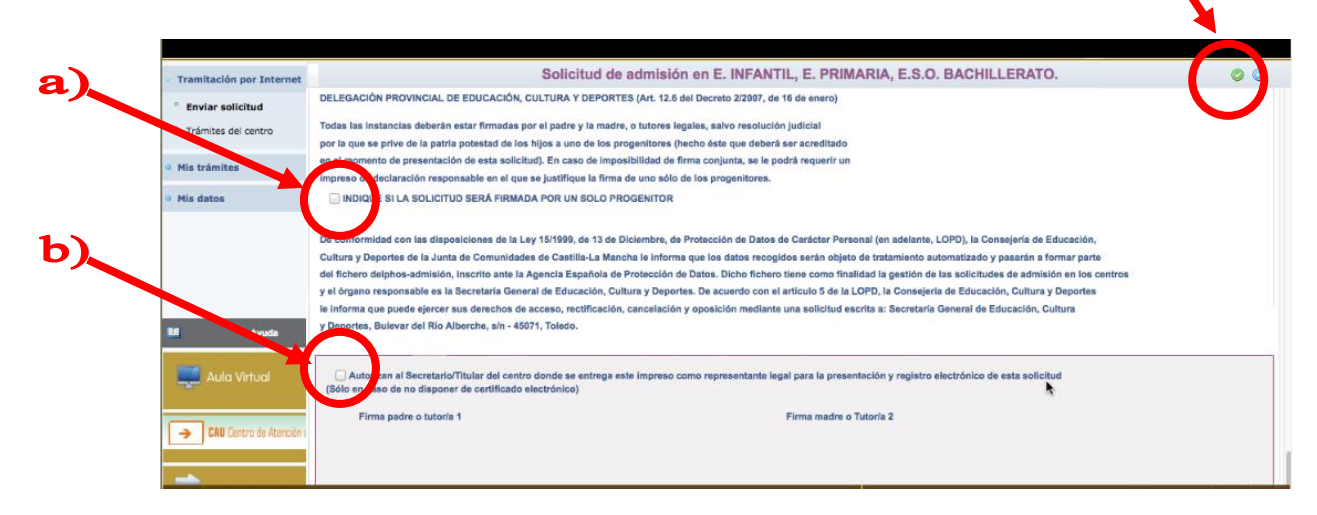

10. Se abrirá, de manera automática, una ventana que nos ofrecerá la posibilidad de adjuntar la documentación oportuna que justifique los criterios alegados en la solicitud. Los documentos a adjuntar deberán tener formato PDF.

En caso de no adjuntar la documentación de manera telemática, se deberá aportar de manera presencial en la Secretaria del centro solicitado como 1ª opción.

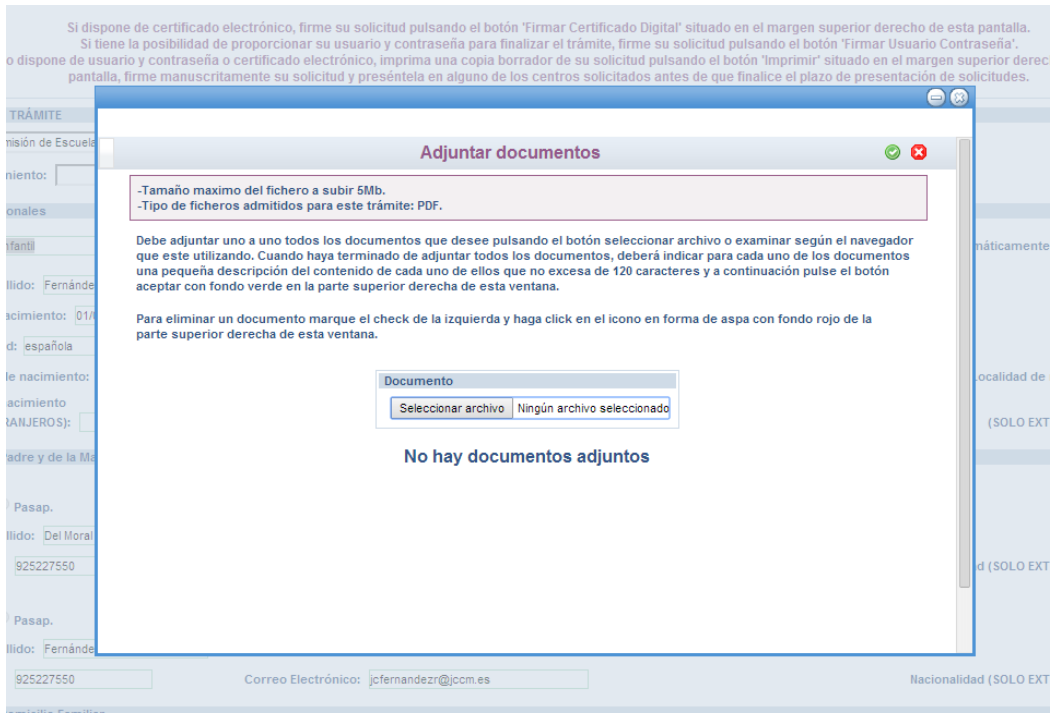

11.- El sistema realiza ahora una serie de comprobaciones sobre nuestra solicitud. Si todo es correcto, nos muestra un resumen de la misma. Si no es así, nos avisa de ello y podemos volver atrás pulsando el botón azul de la parte superior derecha y corregir los errores.

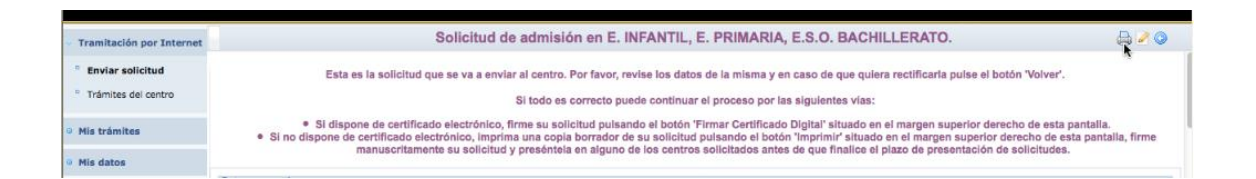

Aparecerán en la parte superior derecha de la pantalla, varios botones cuyas funciones son:

- Imprimir. Firmar con certificado digital. - Firmar con usuario y contraseña de Papás 2.0. - Adjuntar documentos. - Volver atrás.

Debemos comprobar que todos los datos de la solicitud están correctos.

- $\checkmark$  Si detectamos algún error, podemos pulsar el botón "volver" y corregir la solicitud.
- $\checkmark$  Si todo es correcto, tenemos dos modos de finalizar el trámite:

A) Opción menos aconsejable: Firmar de forma manual y presentar la solicitud en un centro educativo. Para lo cual, pulsamos el botón "impresora" de la parte superior derecha. Se generará un documento que debemos imprimir, firmar los dos padres (padre y madre) o los tutores legales y presentar en la Secretaría de uno de los seis Centros Educativos elegidos, preferiblemente en el elegido en primera opción.

B) **Opción aconsejable:** Firmar y registrar la solicitud telemáticamente con nuestras claves de Papás 2.0 ó con nuestros certificados digitales. Para ello, seguiremos los siguientes pasos:

- $\checkmark$  Pulsamos el botón de firma (claves de Papás 2.0 (que nos han generado y entregado en la Secretaría de uno de los seis Centros Educativos elegidos, al que hemos acudido con anterioridad) o certificado digital, según sea nuestro caso) de la parte superior derecha, y firmamos digitalmente. Si tiene problemas al firmar con el certificado digital lo recomendable es realizarlo con la opción de firmar con usuario y contraseña como se ha indicado anteriormente.
- $\checkmark$  Escribimos nuestras claves y pulsamos el botón verde para proceder a la firma electrónica de la solicitud:

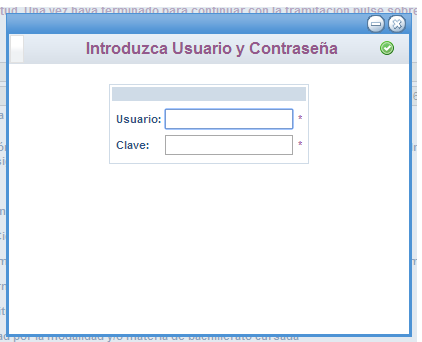

**Deberán realizar la firma telemática (introducir las claves de Papás 2.0) los dos padres (padre y madre) o los tutores legales del alumno o la**

**alumna**.

 $\checkmark$  Tras ello, el programa nos mostrará nuestra solicitud ya terminada, indicándonos el número de registro que posee.

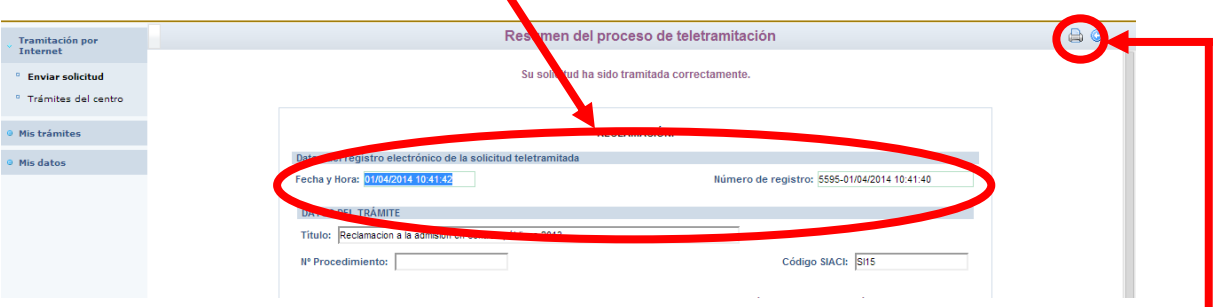

 $\checkmark$  Podremos pulsar el botón "impresora" de la parte superior derecha y se nos. generará un documento en PDF que podremos imprimir o guardar en nuestro ordenador a modo de resguardo de la solicitud realizada.

A partir de que la solicitud está registrada puede ver el estado de la misma y consultar los siguientes pasos del procedimiento (baremación provisional y definitiva, y adjudicación provisional y definitiva), en las fechas que están establecidas, en: Mis trámites – Mis solicitudes – Mis solicitudes.

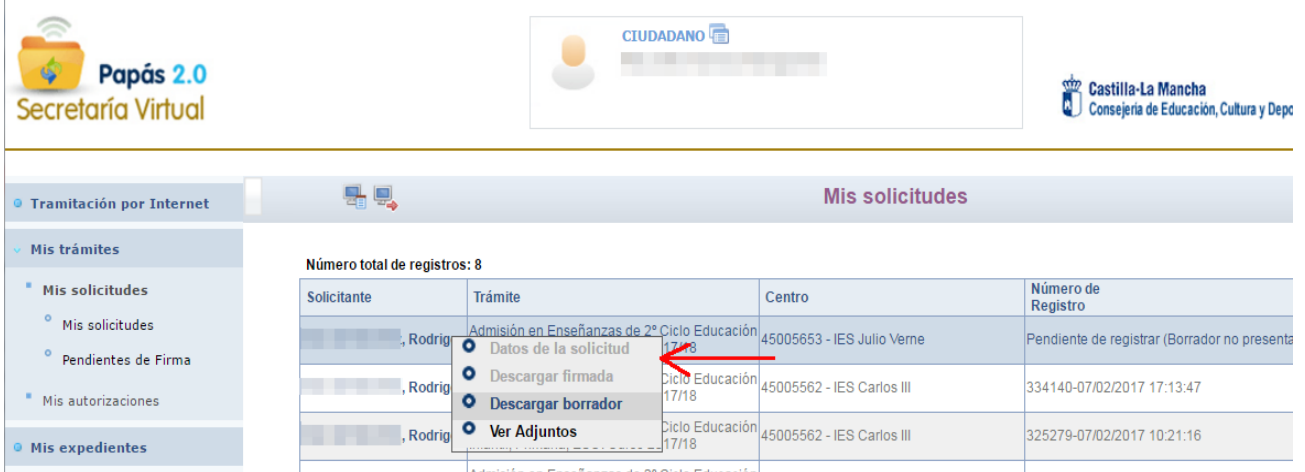

Sobre la solicitud se elegirá **Datos de la solicitud** podrá ser elegida según las fechas que corresponda. Por ejemplo, hasta que no llegue la fecha de consultar el Baremo provisional no podrá elegirse esta opción.

SI TIENE UN **PROBLEMA DE TIPO TÉCNICO** CON LA PLATAFORMA PAPÁS 2.0, HA DE ENVIAR UN CORREO ELECTRÓNICO A [PAPAS.EDU@JCCM.ES](mailto:papas.edu@jccm.es) INDICANDO NOMBRE Y APELLIDOS, DNI, Y DATOS COMPLETOS DEL PROBLEMA QUE TIENE (NOMBRE COMPLETO DEL ALUMNO, CURSO SOLICITADO, ETC). CUANTOS MÁS DATOS MEJOR PARA QUE LE PODAMOS ATENDER SIN VOLVER A PEDIRLE INFORMACIÓN.